## **Anträge**

Durch diese Menüleiste werden Anträge zusammengefasst, die eine nachträgliche Korrektur und eine geplante Fehlzeit in die Zukunft abdecken.

Mögliche Beispiele:

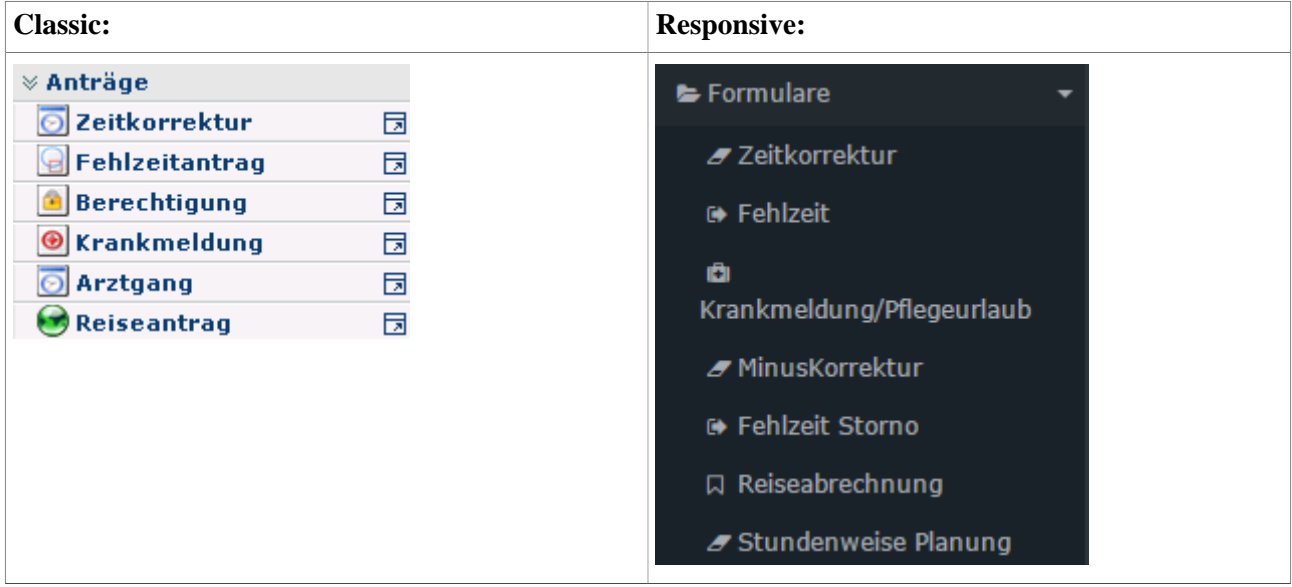

Mit Hilfe der **Korrekturformulare** können Ereignisse nachträglich realisiert werden. Bei Aufruf eines Antrages wird auf der rechten Seite ein **Hilfetext** eingeblendet, der über die Verwendung des Antrags informiert.

Hinter diesen Formularen wird ein definierter Genehmigungsablauf vom Administrator hinterlegt.

Jeder Antragsprozess kann entweder sofort gestartet, indem man auf die "**Prozess starten**"-Schaltfläche klickt oder als Entwurf gespeichert werden. Klickt man auf die Schaltfläche "**Als Entwurf speichern**", wird der Antrag in den Menüpunkt "**Meine Aufgaben**" verschoben. Hier kann der Antrag weiter bearbeitet werden. Zur Auswahl stehen **3 Optionen**: Weiterleiten, Editieren, Kommentieren.

- **Weiterleiten:** durch Anklicken der Schaltfläche "Weiterleiten" wird der Prozess gestartet
- **Editieren:** durch Anklicken der Editier-Schaltfläche kann der Antrag noch bearbeitet werden (Änderungen der Zeiten, des Datums, Fehlgrundes, etc.). Um den Prozess zu starten klickt man auf die Schaltfläche "**Speichern**".
- **Kommentieren:** durch ein Anklicken dieser Schaltfläche ist es möglich, einen Kommentar hinzuzufügen. Es erscheint ein Pop-up, in welches man seinen Kommentar eingeben kann. Durch "Speichern" wird dieser zum Antrag hinzugefügt und ist in der Spalte "Verlauf" zu sehen.